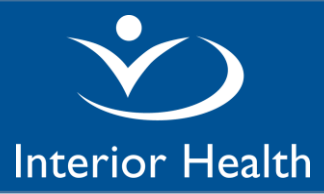

There are billing data entry fields on 3 screens on the ED Visit Note.

### **"ED Note" Screen**

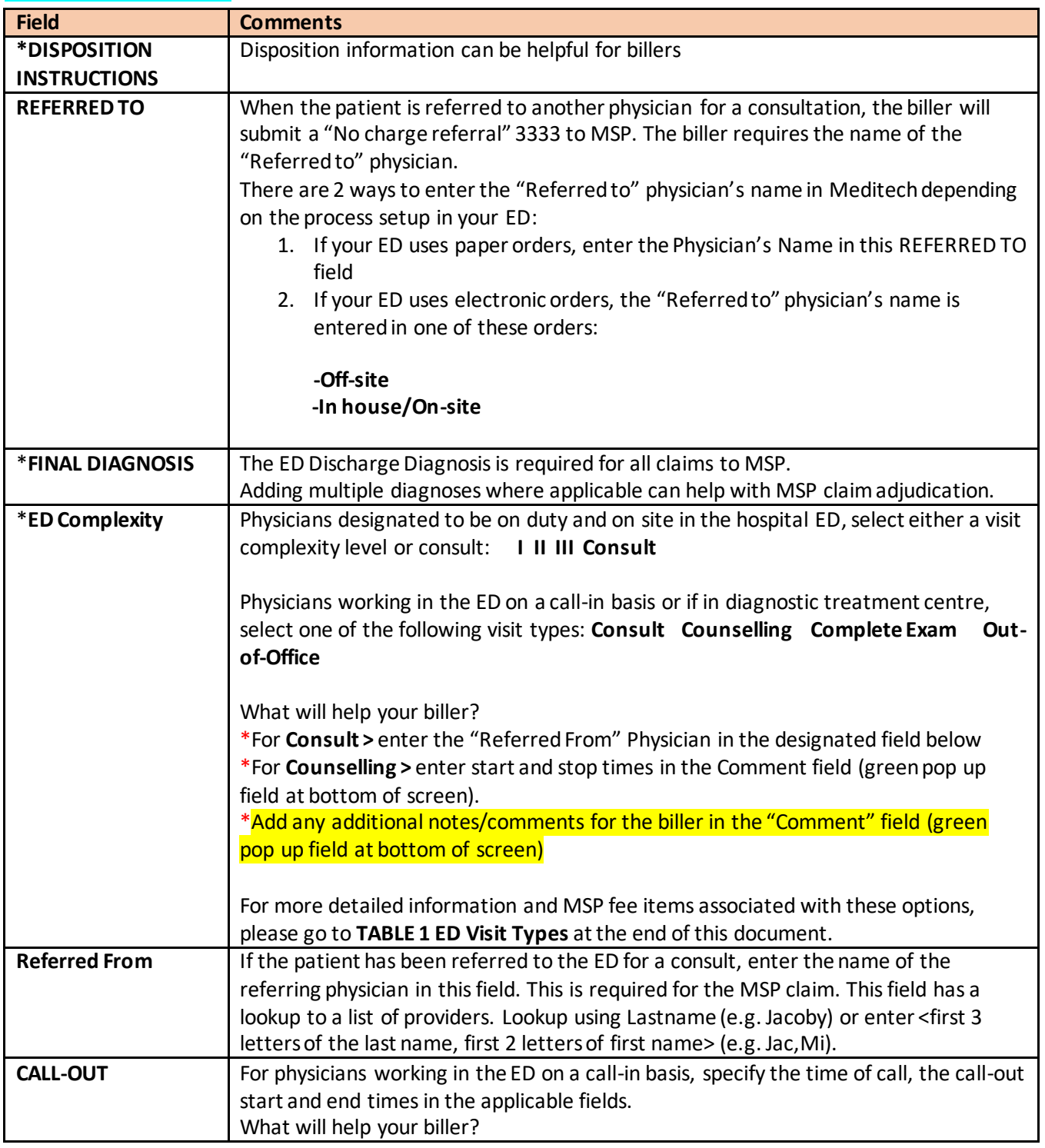

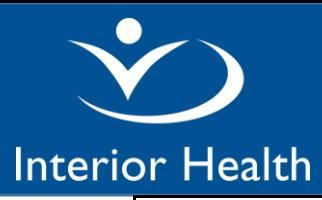

# **ED Visit Note – Billing Guide**

## *Meditech Expanse Desktop*

\*If you are consistently called in when off-site, no additional comments are required. If called sometimes when off-site and sometimes when on-site, add a note in the comment field beside the Time of Call field to indicate either **On-site** or **Off-site**. \*Confirm with your biller if they only need this call-out detail for the first patient seen during the call-out.

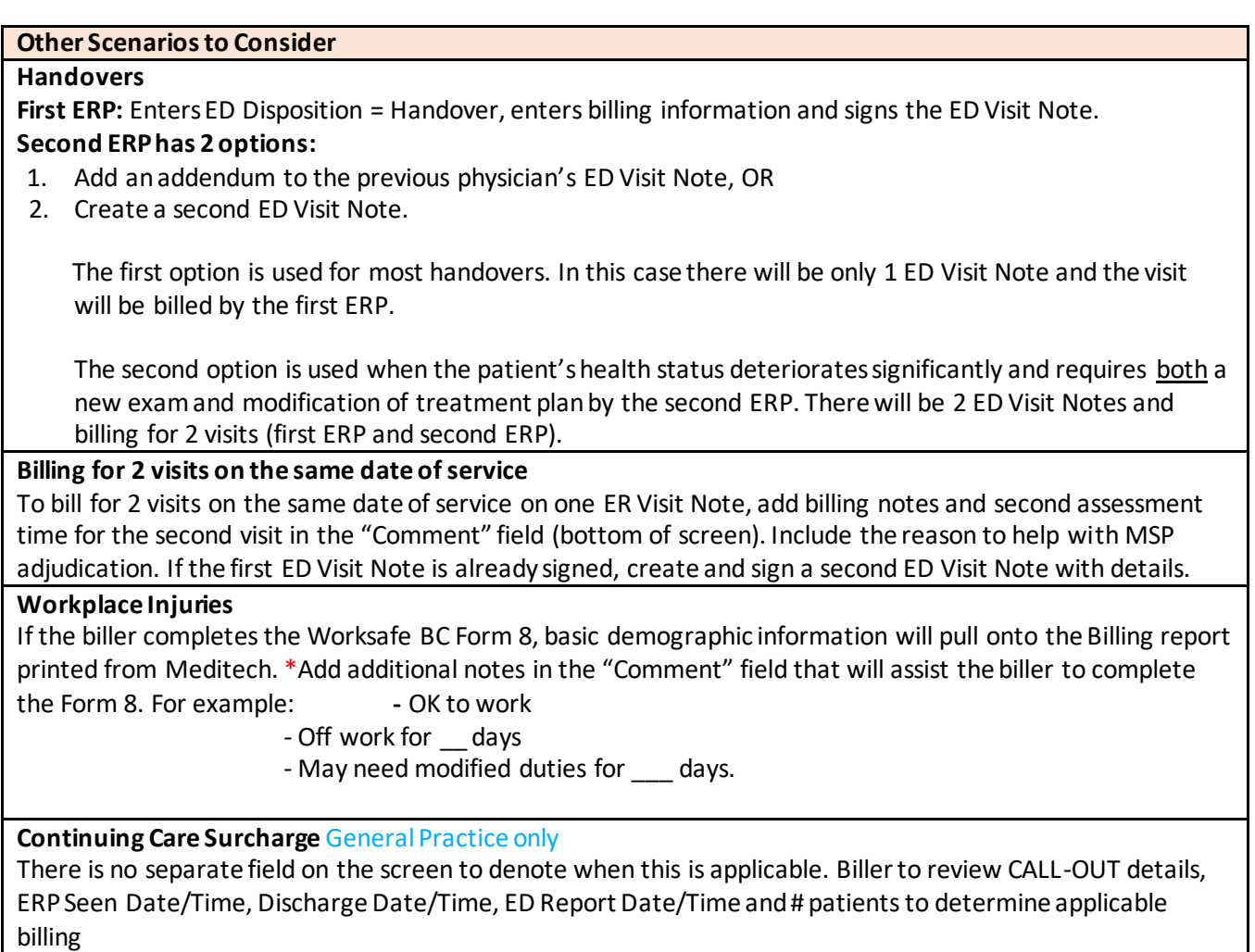

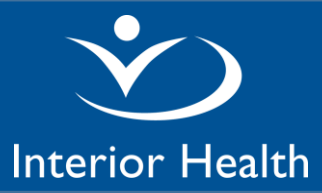

### **"Procedures" Screen**

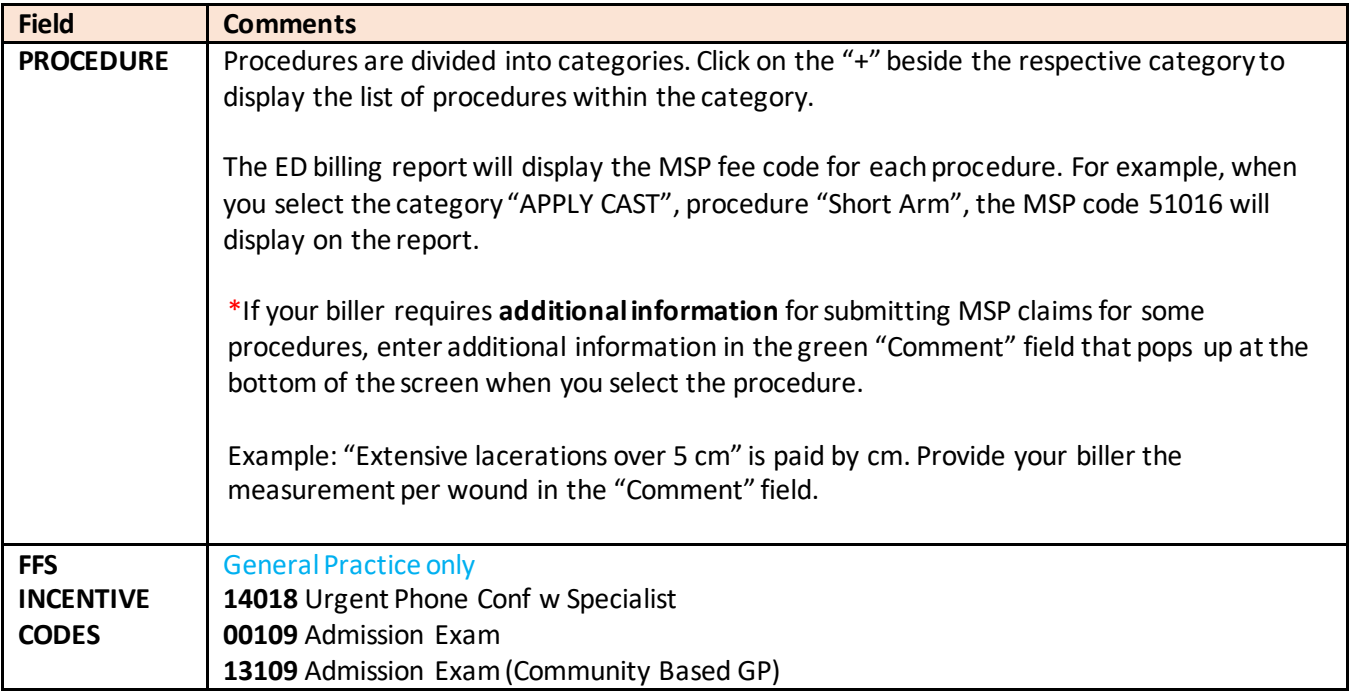

### **"CritCare" Screen**

Ensure you have entered all required fields on the main **ED Note** screen (**DISPOSITION INSTRUCTIONS, FINAL DIAGNOSIS** and **ED Complexity** billing). Then go to the **CritCare** screen and for the applicable scenario, enter the **Start Time** and **Stop Time.** Field details are explained below.

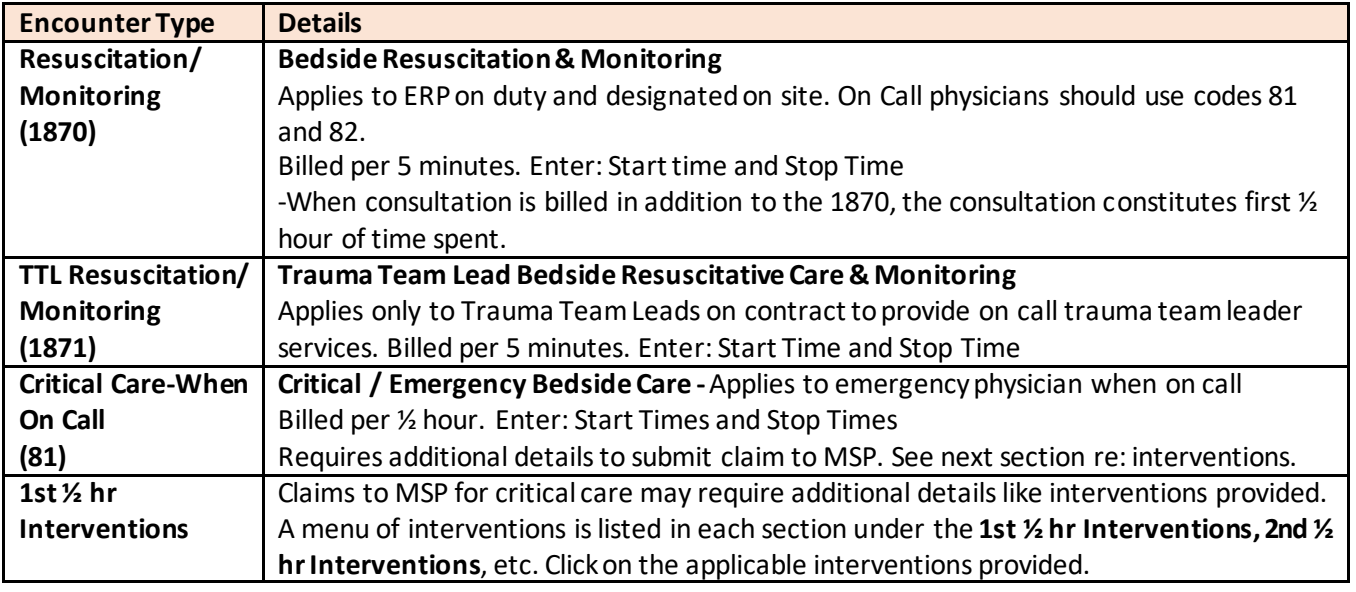

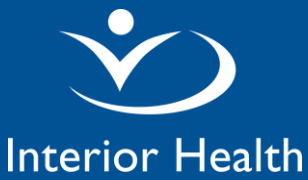

# **ED Visit Note – Billing Guide**

## *Meditech Expanse Desktop*

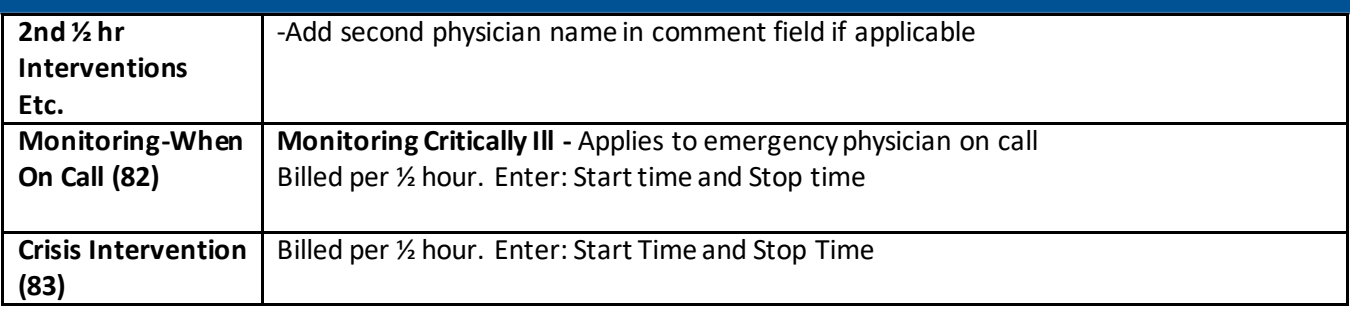

#### **An ED Physician Billing Report is available to print from the Meditech menu as follows:**

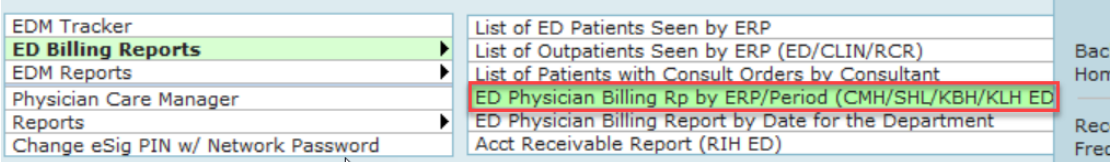

MOA's can also have access to print this report.

**When to run the report?** Print the report at the end of the day or next day. This report will only pick up ED Visit Notes in SIGNED status. Do not leave Notes in DRAFT Status.

#### **How to run the report?**

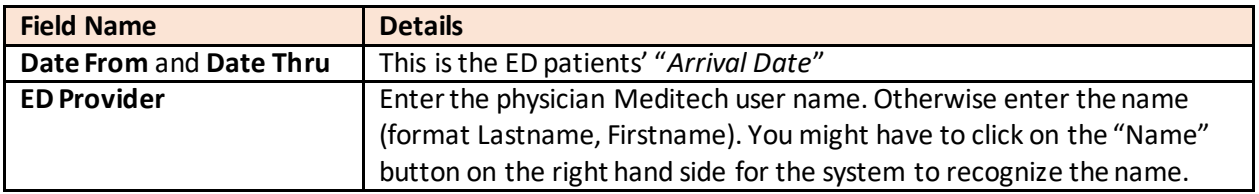

The report displays relevant patient demographic details and the billing information entered on the ED Visit Note. Please refer to separate instructions for this ED Billing Report.

#### **TABLE 1 - ED Visit Types**

*Disclaimer: IH does not take responsibility for providing a comprehensive list of MSP fee codes to be used for private fee-for-service billing. Please consult with your billers.*

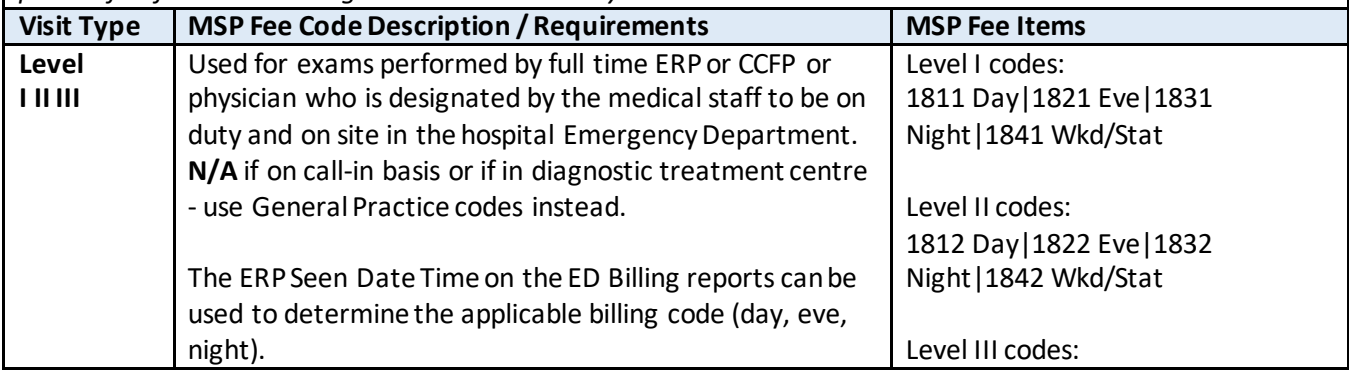

Version: **[1]** Date: [**March 8, 2022]**

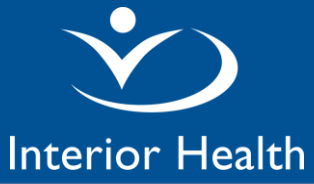

# **ED Visit Note – Billing Guide**

## *Meditech Expanse Desktop*

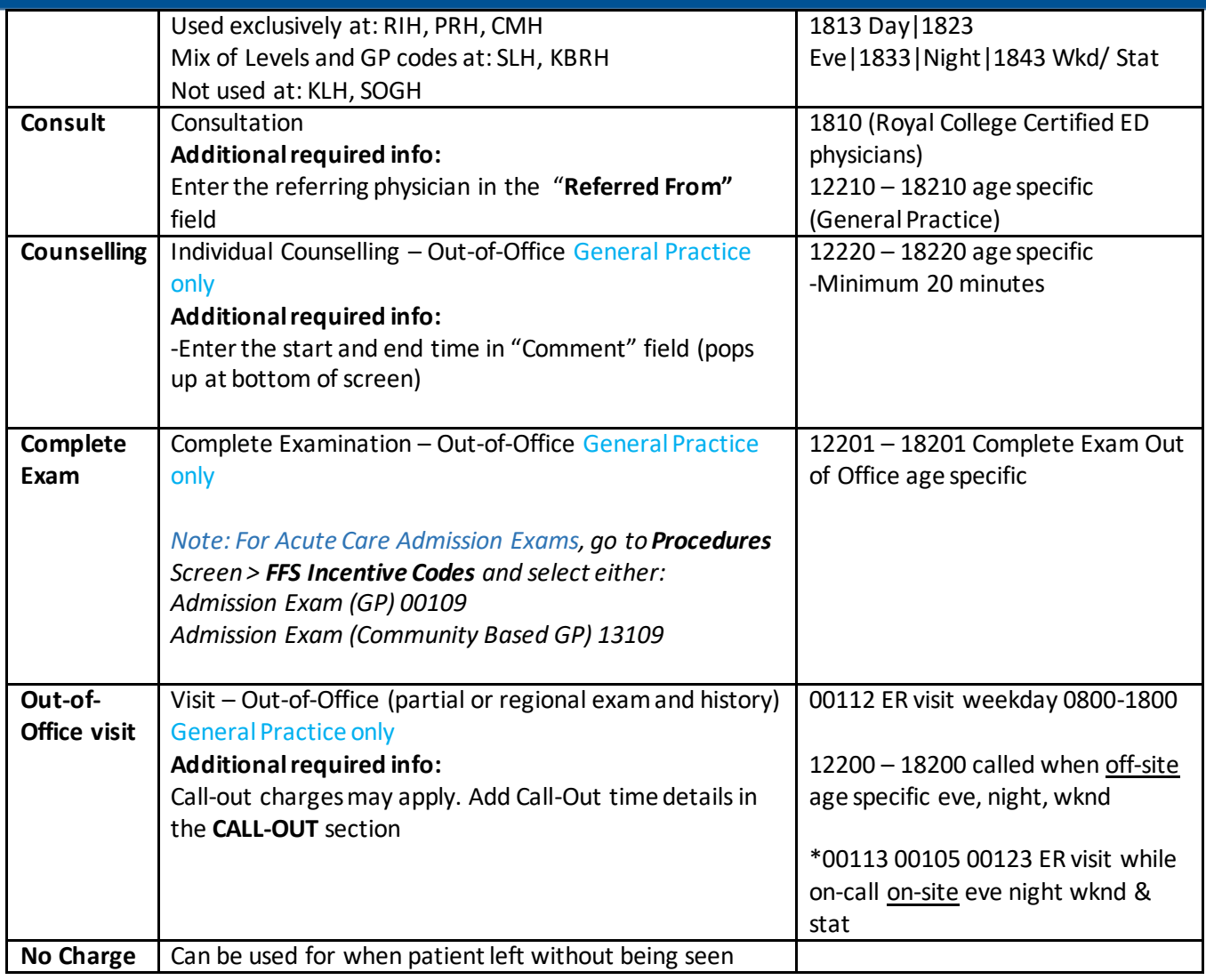

<End of document>

Version: **[1]** Date: [**March 8, 2022]**